## **UCSan Diego**

**STUDENT FINANCIAL SOLUTIONS** 

# **Navigating Your Student's Account**

# To gain access to your student's bill you must first become an…

# **AUTHORIZED PARENT/PAYER**

SFS cannot disclose financial related matters to any third-party without written or electronic student consent.

As a result, if you are not an authorized payer, you cannot access your student's bill or contact our SFS team and ask for specific student account information.

### To become an authorized payer, your student must add you via TritonLink.

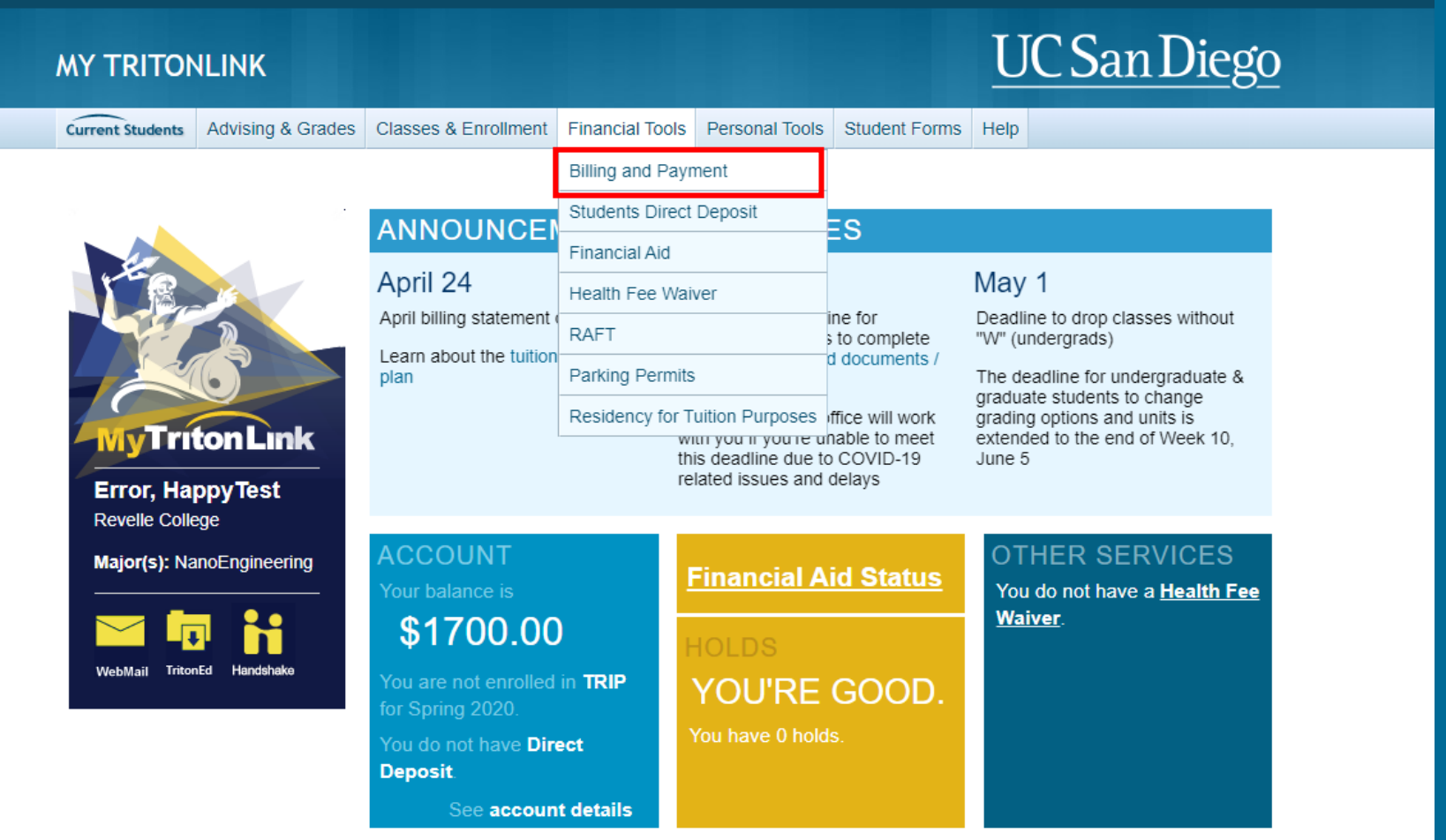

Hello, Happy Error | LOG OU'

## On the "Billing and Payments" page there will be a link to "Add an Authorized Payer/Parent".

#### **MY TRITONLINK**

#### **UC San Diego**

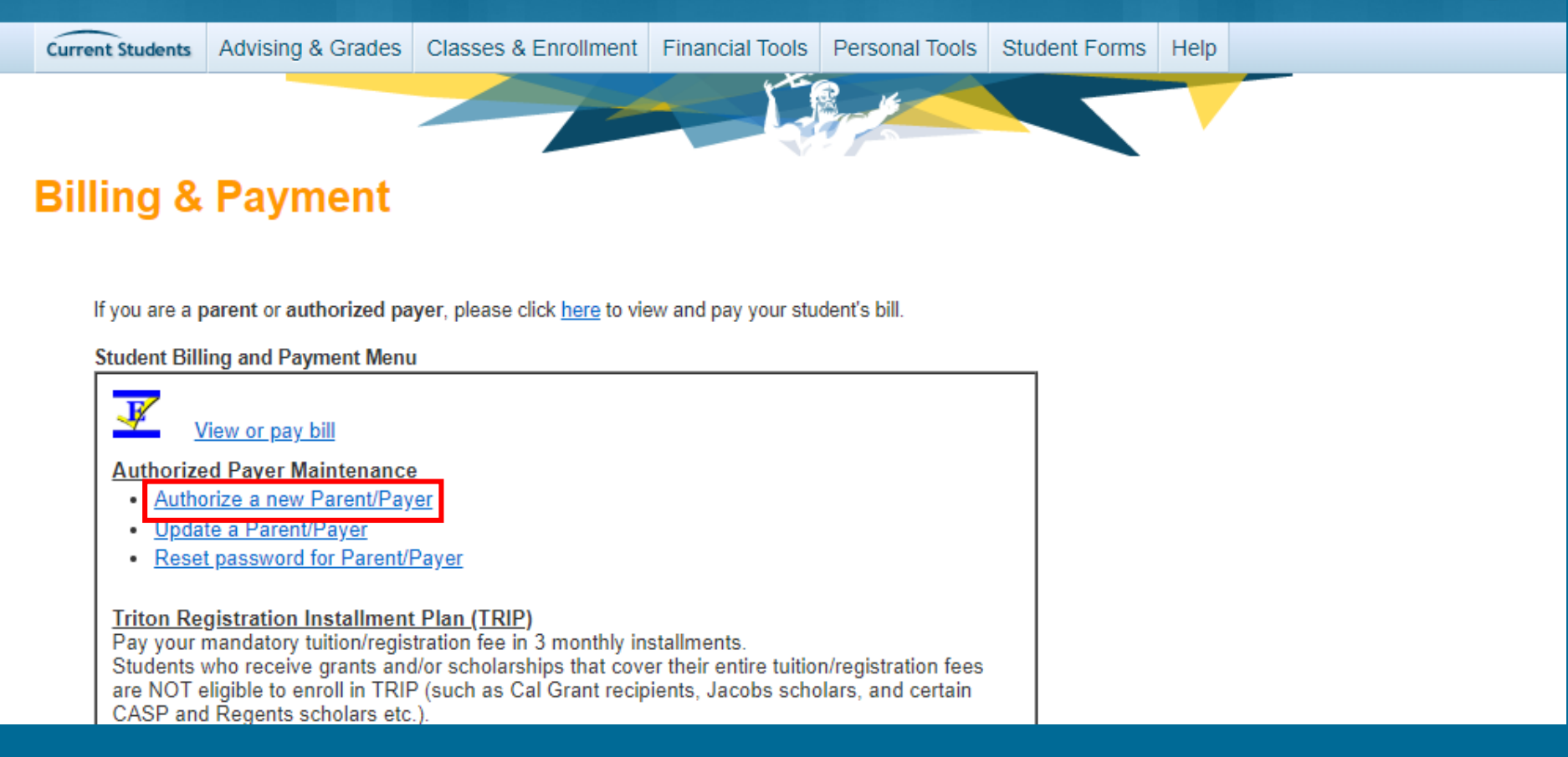

### Your student should fill out the required information below.

#### **Add Parent/Authorized Payer**

From this page, you can give authorized payers access to your account information. In compliance with the Family Educational Rights and Privacy Act of 1974 (FERPA), your student financial records may not be shared with a third party without your written consent. Adding an authorized user is your written consent that an individual may view your account information and make payments on your behalf. Please note that authorized users DO NOT have access to your stored payment methods, academic records, or other personal information.

- You are granting access to an authorized payer to: make payments on your student account, access your billing statements, view your payment history, and view your account activity. Authorized payers cannot initiate actions on your accounts such as request a refund or cancel a check payment. These actions can only be requested by the student.
- By adding an authorized payer, you agree to be bound by our terms and conditions. Read carefully before proceeding.
- Enter the name and e-mail address of the authorized payer.
- Click Save to enroll.
- You and your payer will receive enrollment confirmation via e-mail.

Note: All entry fields are required.

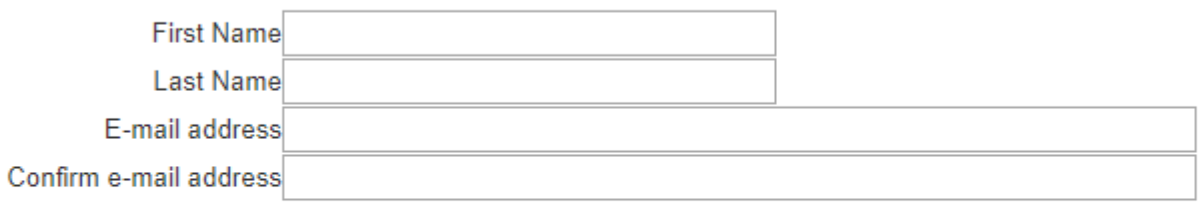

**Guide to Online Payments** 

Save

**Return to Billing and Payment Menu** 

## The email below will be sent immediately after your student completes the previous step.

UCSD E-Bill Authorization - Action Needed

△ <> <> <>

has set you up to be an authorized payer at UCSD. You will receive UCSD E-Bill notifications monthly and be able to pay your student's account online using E-Check.

By using this service, you agree to our Terms and Conditions of use.

Please follow this link to set up your password and complete your authorization:

**E-Bill Authorization** 

ebill@ucsd.edu

Tue 4/7/2020 12:45 PM

If you have trouble with the above link, please copy and paste the following link into your browser:

https://act.ucsd.edu/studentEBill2/ParentEbill?SSOart=bc7e25f5125e04202606337c6538449e

You have 2 weeks to set up your password. If you do not wish to set up a user name and password, delete this e-mail.

When your authorization is complete, you will receive a confirmation e-mail with instructions on how to access E-Bill.

Thank you,

**UCSD Student Business Services** ebill@ucsd.edu

#### You can then create a username and password. Note: you will need your student's birthdate.

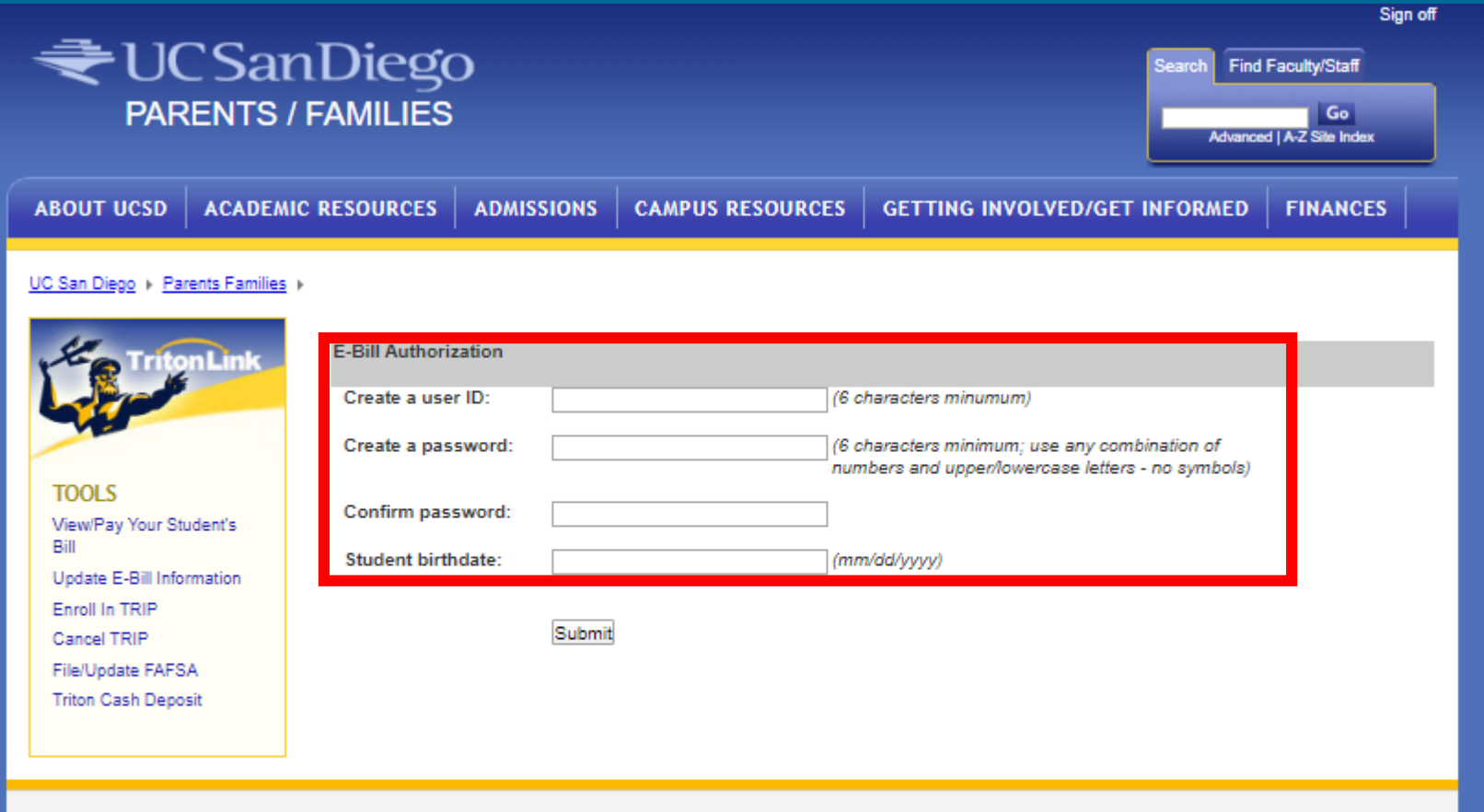

**₹UCSanDiego** 

Official Web site of the University of California, San Diego University of California, San Diego, 9500 Gilman Dr., La Jolla, CA 92093 (858) 534-2230 Copyright 2007 Regents of the University of California. All rights reserved. Terms and Conditions of Use

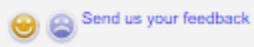

### Read through the E-Bill Policy Disclaimer and click "Accept" to continue.

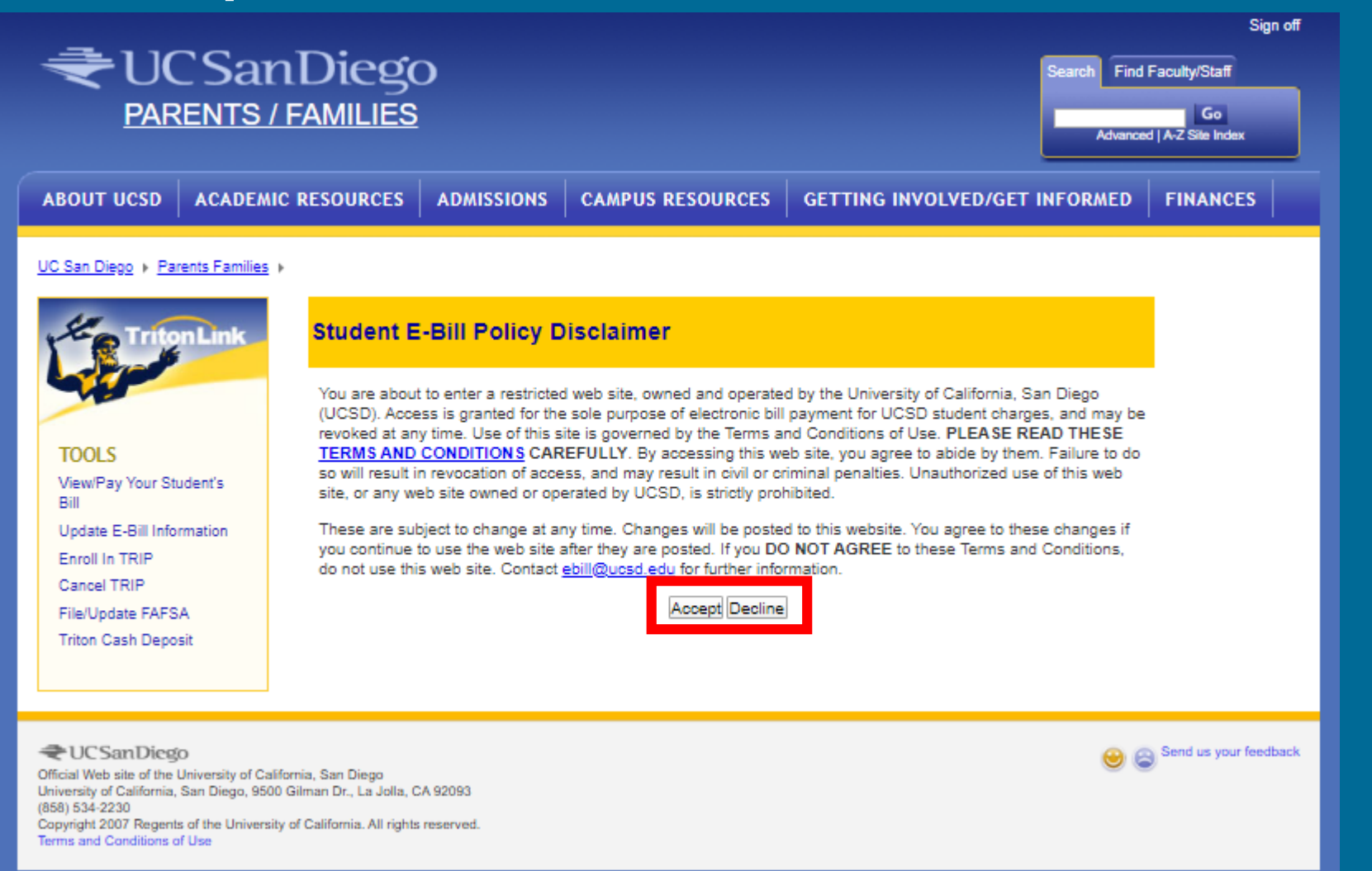

### Another email will be sent confirming your username.

**UCSD E-Bill Authorization Complete** 

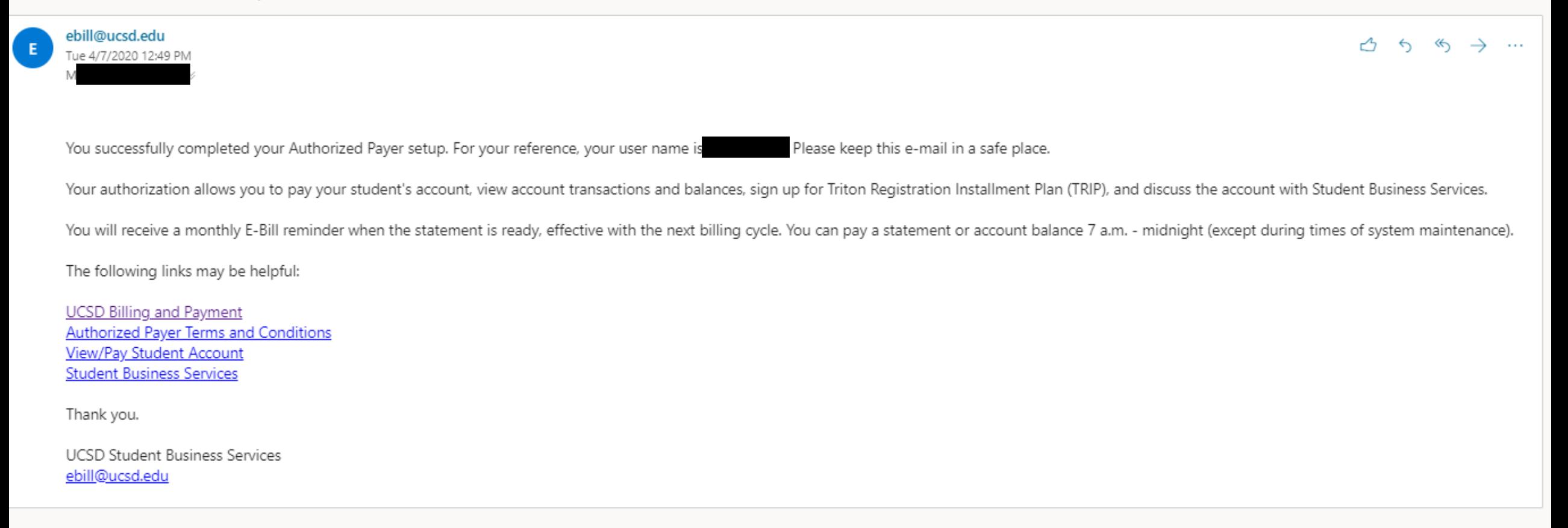

### You now have access to the Authorized Payer portal!

#### UC San Diego ▶ Parents Families >

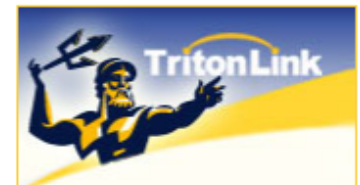

**TOOLS** View/Pay Your Student's Bill Update E-Bill Information **Enroll In TRIP** Cancel TRIP File/Update FAFSA **Triton Cash Deposit** 

#### **Welcome to UCSD Billing and Payment for Authorized Payers**

If you are a student, please click here to view and pay your bill.

Authorized Parent/Payer Billing and Payment Menu

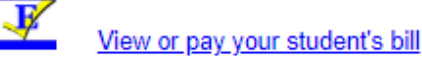

**Your Profile** 

• Update E-Bill Information

#### **Triton Registration Installment Plan (TRIP)**

Pay your mandatory tuition/registration fee in 3 monthly installments. Students who receive grants and/or scholarships that cover their entire tuition/registration fees are NOT eligible to enroll in TRIP (such as Cal Grant recipients, Jacobs scholars, and certain CASP and Regents scholars etc.).

- Enroll in TRIP
- Cancel TRIP

#### **Help Resources**

- Billing Due Dates
- Billing and Payment Help Page
- Log-in Issues
- Triton Registration Installment Plan

Access Your Student's Billing Account Once your account has been created, you will be able to:

- View or pay your student's bill
	- You can pay with e-check, debit/credit card, Western Union, or Flywire
- Receive monthly email notifications when statements are ready to view
- Contact Student Financial Solutions with questions regarding account activity
- Enroll in TRIP, the monthly tuition installment plan
- File/Update FAFSA
- Deposit Triton Cash onto your student's ID card

#### Troubleshooting Tips

Experiencing issues? Follow the tips below!

- Use the correct link
	- Ensure you logging into the parent portal directly, not through TritonLink
- Clear history
	- If you receive a security error message, delete the cookies and clear your browser history (or use an Incognito window), and try logging in again
- Student resets/deletes your account
	- Have your student reset or delete your previous account and then add you again

#### Still have questions?

Connect with Student Financial Solutions

Email: [sfs@ucsd.edu](mailto:sfs@ucsd.edu) Find answers: support.ucsd.edu/students Instagram: @ucsdsfs

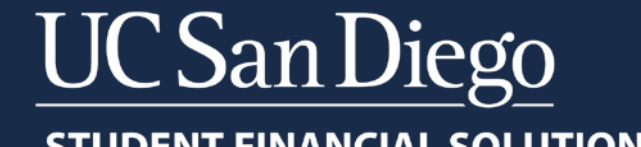